# **NATIONAL UNIVERSITY OF LESOTHO FACULTY OF HUMANITIES LIBRARY AND INFORMATION STUDIES COMMUNICATION AND STUDY SKILLS LIS3306 INTRODUCTION TO INTERNET AND WEB DESIGN**

## **JUNE EXAMINATION**

**August 2022 Marks: 100 Time: 3 Hours**

#### **Instructions**

- 1. This is a *closed book* examination.
- 2. **Section A is compulsory.**
- 3. Choose *any 3* questions in Section B (questions 3 to 6).
- 4. Each question carries 20 marks.
- 5. Each question **MUST** begin on a new page.
- 6. Clearly write your student number on your answer sheet.

#### **SECTION A COMPULSORY** [40 MARKS]

#### **Question 1**

- (a) Explain the difference between Static and Dynamic websites. **(4)**
- (b) Explain with examples any three (3) different types of selectors in CSS. **(6)**
- (c) Explain the role of W3C in web design. **(2)**
- (d) Differentiate between the following pairs of terms:
	- **i.** Internet and Intranet. **(2)**
	- ii. Web Page and Website. **(2)**
	- iii. Wireframe and a Sitemap **(2)**
- (f) State 2 benefits of using an external style sheet. **(2)**

 **[20]**

#### **Question 2**

- (a) Define what html element and attribute are. Give example html code for each. **(4)**
- (b) Discuss any two steps in to be followed in web hosting. **(4)**
- (c) The following html document contains all the required components of the functional web page. Explain the purpose of each element. **(4)**

**Ln1:**<!DOCTYPE html>  $Ln2: <$ html $>$ **Ln3:**  $\langle head \rangle$ **Ln4:** </head> Ln5:  $$ **Ln6:** </body>  $Ln7: < /html$ 

- (d) For each of the following HTML elements, identify the tag name, the attribute(s), the values and the content of the element.
	- (i) <a href="library.nul.ls">Library</a>. **(4)**
	- $(ii)$  <img src="library.png" alt="library">. **(4)**

 **[20]**

#### **SECTION B CHOOSE ANY** *THREE (3)* **QUESTIONS [60 MARKS]**

#### **Question 3**

(a) Create a webpage to display the following form as given below: **(8)** 

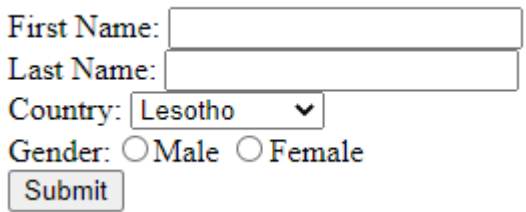

(b) Write a CSS code to style input fields of types stated below:

(i) Text (**Hint:** First and Last Names) using properties: *width=100%, backgroundcolor=grey, padding=12px* for all sides. **(4)**

(ii) Select (**Hint:** Country) using properties: *width=100%, background-color=grey, padding=12px* for all sides. **(4)**

(iii)Button (**Hint:** Submit) using properties: *width= 100%, background-color=green, text color=white*. **(4)**

**[20]**

#### **Question 4**

(a) Write a complete HTML code to display a table below: **(10)**

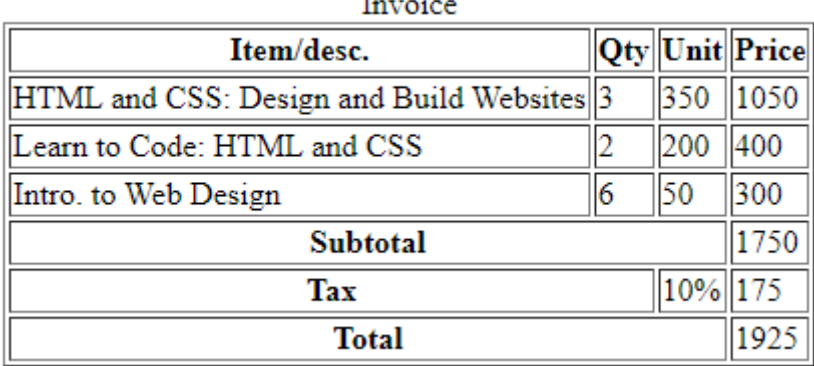

(b) Identify three (3) different ways of using CSS to a web page and describe the situations in which each can be applied. **(6)**

(c) Use a css code to specify 1px solid green border for *table, th, td*. *Table* width should be 100%, with *th* height of 70px. (**4)**

**[20]**

### **Question 5**

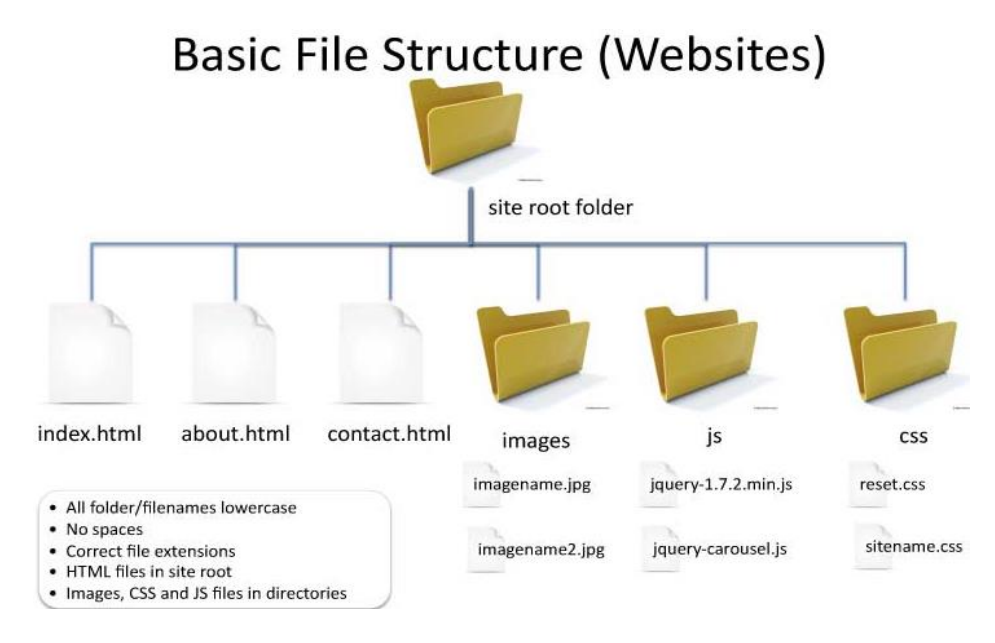

Consider the following website structure:

- (a) Create a relative link in index.html page to about.html **(2)**
- (b) Create a link in contact.html page to use external stylesheet, sitename.css. **(2)**
- (c) In index.html page, create an unordered list of links to all webpages in the root folder. (**Hint:** home-index.html, about us-about.html, contact us-contact.html). **(6)**
- (d) Write a css rule that removes the bullets from the unordered list above. **(2)**
- (e) With reference to the diagram above, write a complete html code that shows the horizontal navigation links created in 5 (c) using internal style sheet. Use 40px for height of the navigation links and bar. **(8)**

 **[20]**

#### **Question 6**

- (a) From the following web address: [https://library.nul.ls/library-staff/index.php,](https://library.nul.ls/library-staff/index.php) extract the following: **(5)**
	- URL.
	- Webpage file name.
	- Protocol.
	- Domain name.
	- Webpage location.
- (b) Create a CSS code with the following specifications for various HTML elements:
	- (i) <body>: Background color should be aqua**. (1)** Font size should be 16px**. (1**)
	- (ii) <h1>: Should be underlined and centered. **(2)**
	- (iii)  $\langle p \rangle$ : First line should be indented to 60px. **(1)**
- (iv) <footer>: background-color from the image, orange.png. **(2)** Copyright statement in font-size: 14px. **(2)** Height of 34px. **(1)**
- (c) Create a link from HTML document to link the external style sheet (style.css). **(2)**
- (d) Provide three differences between an ID and a class in a web document. **(3)**

 **[20]**